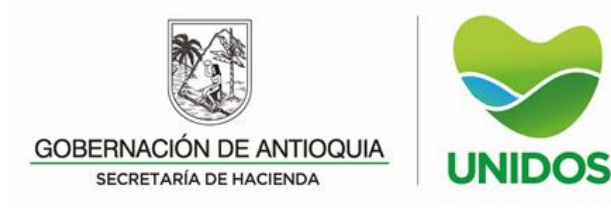

# **INFORMACIÓN QUE DEBEN REPORTAR LA SOCIEDAD DE ACTIVOS ESPECIALES SAS – SAE O LA ENTIDAD QUE HAGA SUS VECES**

Deberán informar los vehículos matriculados en los municipios del departamento de Antioquia, que les fueron asignados en virtud de un proceso de extinción de dominio, así su tenencia se encuentre en poder de un tercero en virtud de un depósito provisional o de cualquier otro tipo de contrato, aportando la siguiente información:

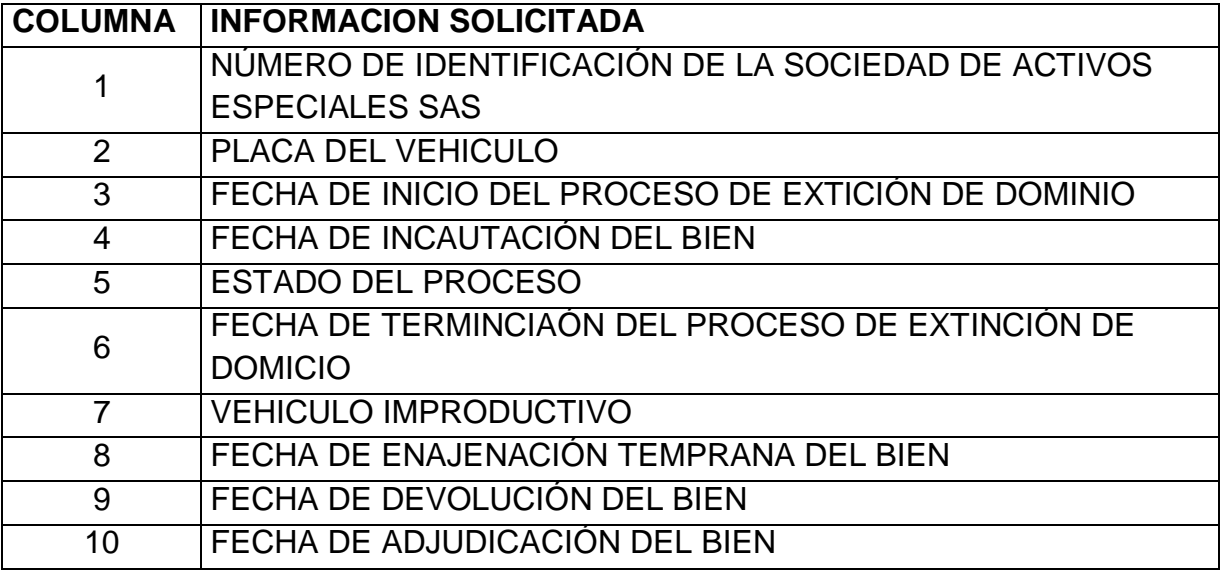

## **ESPECIFICACIONES TÉCNICAS PARA SUMINISTRAR INFORMACIÓN**

#### **1. Tipo de archivo para presentar la información.**

Archivo plano tipo TXT delimitado por barra vertical ( | ).

## **2. Estándar de nombre de archivos**

El nombre de cada uno de los archivos debe especificarse guardando la siguiente estructura: nombreentidadquereporta\_numeroarticulo\_vigencia (ejemplo: gobantioquia\_articulo1\_2023.txt)

#### **3. Tipos de documento:**

CC: Cédula de ciudadanía. CE: Cédula de extranjería.

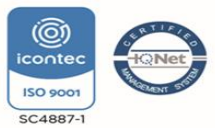

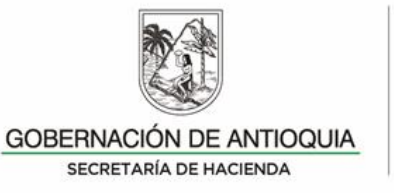

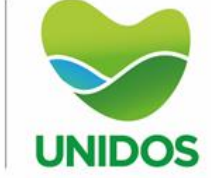

NIT: Número de Identificación Tributaria. RUT: Registro Único Tributario NUIP: Número Único de Identificación Personal TI: Tarjeta de Identidad NITE: Número de NIT Extranjero PA: Pasaporte PEP: Permiso Especial de Permanencia PPT: Permiso por Protección Temporal RC: Registro civil OTRO: Documentos válidos diferentes a los anteriores

#### **4. Nombres:**

Para las personas jurídicas ingresar el nombre completo en una columna llamada NOMBRE O RAZÓN SOCIAL, para personas naturales separar en columnas PRIMER NOMBRE, SEGUNDO NOMBRE, PRIMER APELLIDO, SEGUNDO APELLIDO.

## **5. Formato de fechas**:

Los campos de tipo fecha deberán cumplir con la estructura AAAAMMDD (año, mes, día).

Ejemplo: para la fecha 15 de abril de 2023 la estructura es 20230415

## **6. Códigos de departamentos y municipios**

Codificación según DANE del departamento o municipio, no debe estar separado por puntos, guiones o comas Ejemplo departamento: 05 (Antioquia) Ejemplo municipio: 05001 (Medellín), 05615 (Rionegro)

## **7. Estructura de dirección**

Las direcciones no deben contener puntos, guiones, comas ni otros caracteres especiales, separar cada elemento con un (1) espacio. Solo alfanuméricas. Utilizar abreviaturas para los nombres de vías (ejemplo calle = CL). Si no aplica una dirección estándar, ingresar la dirección descriptiva (ejemplo KM 8 vía Medellín-Bogotá).

Convenciones:

**Elemento Abreviatura**

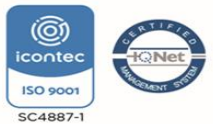

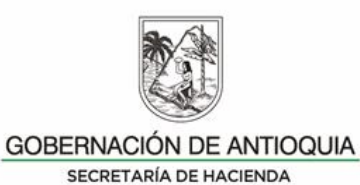

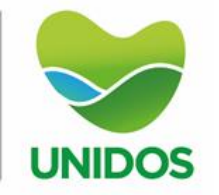

Calle CL Carrera CR Diagonal DG Transversal TV Avenida AV Local LC Oficina OF Apartamento AP Edificio ED Bloque BL Circular CIR Ejemplos:

Calle 44  $N^{\circ}$  52 – 165 = CL 44 52 165 OF 112 Cra. 45 #71 Sur-24 = CR 45 71 SUR 24 Tv. 74 #39b-101 = TV 74 39 B 101

#### **8. Números de teléfono fijo y celular**

Campo de tipo numérico de 10 dígitos. Los números de teléfono fijo deben incluir el prefijo correspondiente:

## **Región Prefijo teléfono fijo**

Cundinamarca - Bogotá 601 Cauca - Nariño - Valle 602 Antioquia - Córdoba - Chocó 604 Atlántico - Bolívar - César 605 Guajira - Magdalena - Sucre 605 Caldas - Quindío - Risaralda 606 Arauca - Santander - Norte de Santander 607 Amazonas - Boyacá - Casanare 608 Caquetá - Guainía - Guaviare 608 Huila - Meta - Tolima - Putumayo 608 San Andrés - Vaupés - Vichada 608 Ejemplo teléfono fijo: 6044099000

## **9. Tipos de campo:**

Los campos deben ser de uno de los siguientes tres tipos: Numérico (N): solo contiene dígitos del 0 - 9 Alfanumérico (AN): contiene dígitos del 0 - 9 o letras de la a -z. Alfabético (A): solo contiene letras de la a – z

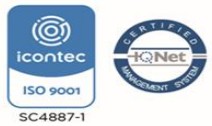

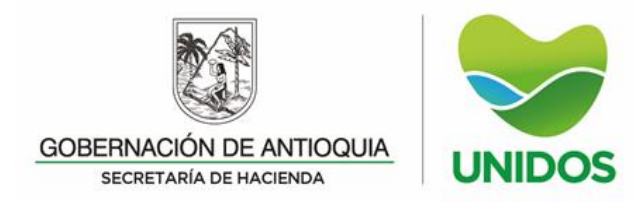

Fecha (F): fecha en formato indicado en el numeral 5.

9.1. Todos los campos numéricos como teléfonos y valores, entre otros, deben ir sin separador de miles. En caso de un valor numérico tener decimales debe usarse la coma (,).

9.2. Los porcentajes se deben escribir en formato decimal usando como separador la coma (,). Por ejemplo:  $100\% = 1$  $30,87\% = 0,3087$  $5\% = 0.05$ 

# **DISEÑO PARA EL REGISTRO DE LA INFORMACIÓN**

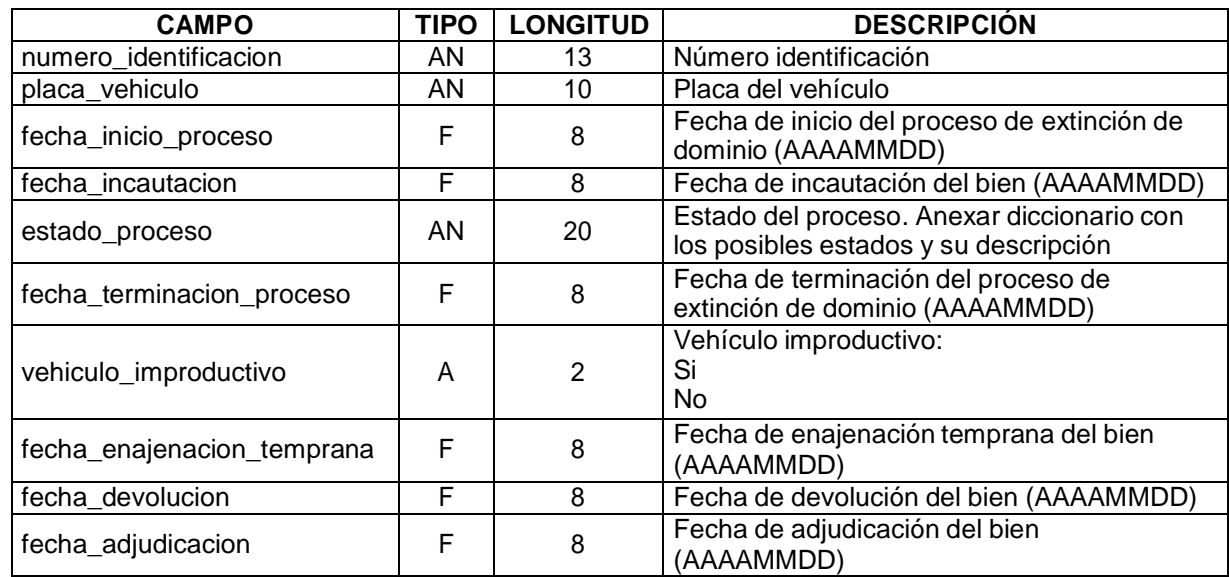

Si necesita información adicional, consulte la Resolución 2022060377798 del 28 de diciembre de 2022 y/o el documento de Preguntas y Respuestas disponible en [https://antioquia.gov.co/portal-tributario,](https://antioquia.gov.co/portal-tributario) haciendo clic en el botón **"Información Exógena"**.

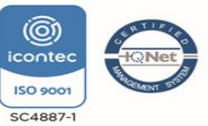